# **Windows Da Zero La Tastiera**

GIOVANNI P. CARUSO E ALESSANDRO PESTARINO

1 Ottobre 2001

# **Come si usa la tastiera**

# **La tastiera**

Può sembrare assurdo, ma all'alba del terzo millennio la tastiera è ancora il modo principale per comunicare con il calcolatore e con tutta probabilità lo resterà per molto tempo ancora (almeno, sinché i programmi di riconoscimento vocale non diverranno affidabili). Anche i progressi tecnologici sono stati minimi, e una tastiera odierna non è troppo diversa da quelle dei primi, enormi, calcolatori degli anni '60; ultimamente stanno prendendo piede le tastiere USB, ma la stragrande maggioranza dei computer usa ancora le tastiere di tipo tradizionale.

Le tastiere odierne hanno almeno 101 tasti, ma esistono moltissime versioni di tastiera a seconda del produttore del computer, del sistema operativo preferibilmente utilizzato e della lingua. Quella utilizzata più di frequente si chiama tastiera QWERTY, dal nome della prima sequenza di lettere che troviamo in alto a sinistra. Possamo dividere la tastiera in diverse sezioni, ciascuno con compiti specifici

- La **parte alfanumerica**, quella che ricorda la tastiera di una "vecchia" macchina da scrivere. contiene le lettere, i numeri, i segni d'interpunzione. Tra di essi, troviamo numerosi tasti di controllo. E' la parte principale della tastiera e quella che utilizzarete più frequentemente.
- I **tasti cursore e di controllo**, alla destra della precedente. Permettono di spostare il cursore che vediamo lampeggiare all'interno di un documento o in una zona dello schermo. Con i "tasti freccia" potete spostarvi di una lettera a sinistra o a destra, in alto o in basso; con altri tasti potete spostarvi di una pagina o saltare all'inizio o alla fine del documento

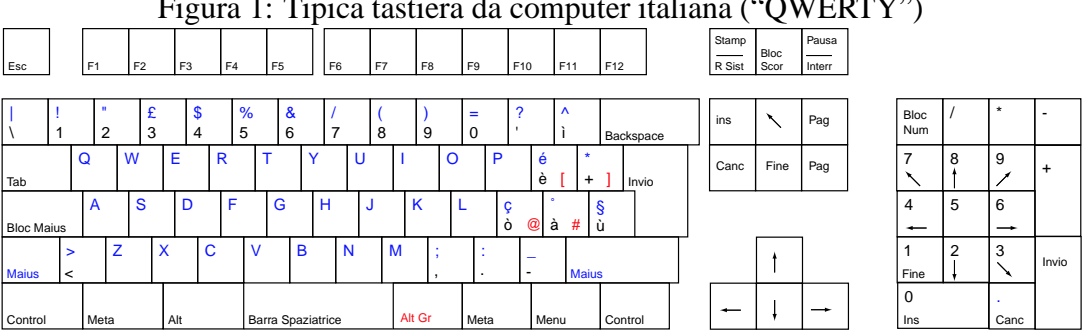

Figura 1: Tipica tastiera da computer italiana ("QWERTY")

- Il **tastierino numerico**, che vi permette di inserire i numeri come se utilizzaste una calcolatrice da tavolo. In certi programmi il tastierino può sostituire i tasti cursore.
- **Tasti funzione**, in alto, denominiati da [F1] a [F12], che servono ad attivare speciali funzioni.

Tutti i caratteri vengono codificati nel cosiddetto codice ASCII che lega un particolare simbolo (lettera, numero, segno) ad una particolare combinazione numerica compresa tra 0 e 255. Non fatevi trarre in inganno, alcuni caratteri sono caratteri speciali e non corrispondono a simboli ma ad azioni. La barra spaziatrice introduce (ogni volta che ci battiamo sopra) un *carattere vuoto* che serve a spaziare i simboli, ma che é pur sempre un carattere. Anche le azioni di cancellazione fanno parte di questa famiglia di caratteri...

# **All'opera con la tastiera!**

Provate ad aprire il *Blocco Note* di Windows e scriveteci dentro. Premete le lettere e vedrete che queste verranno scritte una dopo l'altra in minuscolo.

Per convenzione in questa parte:

- 1. i nomi messi fra [ ] indicano i tasti presenti sulla tastiera;
- 2. quando più tasti vengono presentati uniti dai simboli + o vuol dire che devono essere premuti (e tenuti premuti) in quel medesimo ordine.
- 3. quando si può scegliere tra due tasti diversi allora l'alternativa é indicata dal carettere "/" (slash).

### **Dal minuscolo al maiuscolo**

Volete scriverle in maiuscolo le lettere?

Nessun problema. Potrete scegliere due vie completamente uguali:

- tenendo premuto il tasto **[Maius]** o **[Shift]** (in alcune tastiere é rappresentato con una freccia diretta verso l'alto) presente su entrambi i lati della tastiera;
- premendo il tasto **[Caps Lock]** o **[BLOC MAIUS]** e rischiacciandolo per tornare alla scrittura minuscola (su alcune tastiere il tasto é segnato con un lucchetto).

Mentre la seconda metodologia consente di scrivere tutto in maiuscolo senza essere costretti a tenere premuto il tasto della tastiera, il primo vi obbliga a farlo. Ovvero il secondo resta attivo finché non viene selezionato nuovamente mentre il primo smette di essere attiva appena lo rilasciate.

Fate alcune prove per prendere dimistichezza con questi due tasti

4

#### **Numeri e spazi tra le parole**

Per realizzarli é necessario premere i bottoni in alto sulla tastiera (subito sopra le lettere) o i tasti sul tastierino numerico<sup>1</sup> mentre per inserire spazi tra le parole (ovvero dividerle) vi basterà usare la barra spaziatrice (il tasto più grande sulla tastiera). Tanti spazi equivalgono ad altrettante pressioni ripetute della barra spaziatrice.

#### **Ma cosa sono i simboli sui numeri?**

Per non dover aggiungere troppi tasti sulla tastiera é stato pensato di far si che alcuni di essi potessero assumere due significati diversi. Il caso più eclatante é quello dei numeri che hanno le seguenti associazioni:

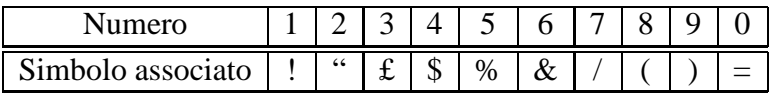

Per passare dal numero al relativo simbolo é necessario tenere premuto il tasto [MAIUS] e poi premere il tasto corrispondente. Provate per credere!!!!!!!!

### **Lettere accentate e simboli di uso meno comune**

Questo *meccanismo si applica anche a quei tasti che hanno due lettere diverse al loro interno*. Quella *scritta in basso* rappresenta quella che *si può digitare senza dover premere nessun altro testo*, quella più *in alto si realizza esattamente come spiegato sopra* (per realizzare il simbolo associato al numero).

E' il caso delle vocali accentate e di altri simboli (come l'elevazione a potenza o il simbolo di moltiplicazione)

Esempio: la " è " e la " é " appartengono allo stesso tasto ma la seconda si ottiene premendo *semplicemente il tasto [MAIUSC] e poi premendo [ è ].*

Ecco di seguito una piccola tabella che mostra quali lettere sono soggette a questo comportamento e come queste si modifichino tenendo premuto il tasto [MAIUSC]:

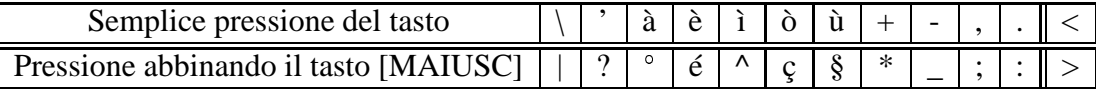

Alcuni tasti contengono, inoltre, una terza lettera o simbolo che si può realizzare combinando il tasto associato, anziché con [MAIUSC] con il tasto [ALT GR].

E' il caso della @ o *"chiocciolina"* (*"at"* in inglese) che serve a comporre gli indirizzi email, delle parentesi quadre, del tasto *"cancelletto" #*. Nella realtà dei fatti anche premendo le dell'alfabeto in combinazione con questo tasto si vengono a generare dei simboli "speciali" ma

 $1$ prima di farlo fate attenzione che la lucina sopra al tastierino targata "Num Lock" sia accesa. Se non lo fosse premete il tasto sul tastoerino numerico BLOC NUM. Se non lo fate il cursore della scrittura si sposterà appena premerete i numeri in quanto questi tasti servono anche come tastierino direzionale.

lasciamo al lettore il compito di scoprirli da sé, combinando tra loro i tasti [MAIUSC], [ALT] o  $[ALT GR]^2$ .

## **Interrompere le righe**

Per interrompere una riga é necessario inserire un *"carattere di interruzione"* ovvero un carattere speciale che indichi al programma di testo di "andare a capo". Si perché anche in questo caso é necessario dire al programma di videoscrittura che stiamo usando che é arrivato il momento di interrompere la riga. Tutto questo é trasparente ai nostri occhi ma sostanzialmente, se volessimo vedere il "dietro le quinte" dei nostri file di testo vedremmo una cosa del tipo:

```
"Ciao a tutti, oggi é una bella giornata.[\vai a capo\] Stà arrivan-
do la primavera."
```
che corrisponderebbe a :

"Ciao a tutti, oggi é una bella giornata. Stà arrivando la primavera."

Per fare tutto ciò basta utilizzare il tasto [Invio] o [Return] situato sia accanto alle lettere (é il tasto più grande della tastiera dopo la barra spaziatrice) che nel tastierino numerico. In modalità grafica, inoltre, può servire ad attivare un comando predefinito in seguito a una richiesta del computer (generalmente, il bottone bordato di nero all'interno di una finestra).

### **Altri tasti importanti**

- **[CTRL] Controllo**. Unito a altri tasti, serve a dare alcuni comandi particolari. In modalità grafica, [CTRL]-C e [CTRL]-V servono per attivare il cosiddetto "copia e incolla", per spostare dati.
- **[ALT] Alternativo**. Serve, in combinazione con altri tasti, ad ottenere comandi speciali. "Command" nelle tastiere Macintosh.
- **[ALT GR] Alternativo Grafico**. Simile al precedente, ma permette altri tipi di comandi ed è solitamente posto sulla parte destra della tastiera.
- **[META] Tasto Meta**, più noto come **tasto Windows**. E' il tasto tra [CTRL] e [ALT]. Seppur in uso da molto tempo su tutti i computer con il nome di Tasto Meta, la nota casa di Redmont è riuscita a posizionare il suo logo anche sulle tastiere. Per la verità, negli USA sono in commercio tastiere senza tale logo o addirittura con Tux<sup>3</sup> il pinguino al suo posto

<sup>2</sup>Vai avanti nella lettura per avere maggiori informazioni su questi due ultimi tasti

<sup>3</sup>Tux é il nome del pinguino che rappresenta GNU/Linux

(vedi **Think Geek** [http://www.thinkgeek.org]), ma non sono vendute nel nostro paese. Il funzionamento serve per attivare il menù **START** o **Avvio** di Windows senza dover usare il mouse.

- **[MENU] Tasto Menu**. Anche questo non é presente su tutte le tastiere ma serve per accedere ai menù della finestra in cui si lavora senza dover cliccare col mouse.
- **[ESC] Tasto di "fuga"** (infatti in inglese, fuga si dice *escape).* Da solo o, più spesso, in combinazione con altri tasti, serve ad annullare un'azione intrapresa o a rispondere "no".
- **[INS] Inserisci**. In certi programmi di videoscrittura, questo tasto serve a passare dalla modalità di inserimento (quando battete un tasto, il testo già scritto si sposta a destra) al quella di sovrascrittura (il testo esistente "scompare" per lasciare il posto al testo nuovo.
- **[CANC] Cancella**. In un programma di videoscrittura si cancella il carattere *dopo* il punto in cui ci si trova il cursore. Serve inoltre per dare comandi particolari in combinazione con altri tasti.
- **[Home]** o **[Freccia in alto a sinistra]** serve ad andare all'inizio della riga in cui state scrivendo in un colpo solo (corrisponde anche al tasto [7] nel tastierino numerico).
- **[End]** o **[Fine]** é l'esatto opposto del precedente che vi permette di raggiungere la fine della riga che state scrivendo (corrisponde al tasto [1] sul tastierino numerico).
- **[Pag UP]** e **[Pag Down]** detti anche [Pag Su] e [Pag Giù] nelle più moderne tastiere italiane servono a scorrere velocemente le pagine di un file di testo o di una pagina web.
- **[<-] Torna indietro** (*backspace o del).* In un programma di videoscrittura si cancella il pulsante *prima* del punto in cui ci si trova. Serve inoltre per dare comandi particolari in combinazione con altri tasti. Da non confondere con [CANC], il tasto precedente! Questo cancella il carattere immediatamente dopo il cursore che indica dove siete posizionati.
- **[Fn] Tasti Funzione**. Permettono di richiamare particolari funzioni. Le funzioni mutano da programma a programma, anche se vi sono similitudini: spesso [F1] richiama l'aiuto, [F2] salva il lavoro attuale, [F3] carica un nuovo documento ecc.
- **[Print Screen]** é importante quando é necessario catturare delle immagini delle finestre aperte, sulla scrivania, in quell'istante. Tanto per intenderci le immagini che trovate in WindowsDaZero sono state "catturate" con questa metodologia. Un tempo serviva per stampare su stampante quello che c'era sullo schermo cosa che oggi non serve più.
- **[Scroll Lock]** un tempo era necessario e serviva per "bloccare" una schermata in ambiente DOS. Oggi é in disuso.
- **[Pause]** in alcuni giochi serve ancora ma adesso il suo uso é pressoché nullo. Serviva per sospendere temporaneamente l'esecuzione di un programma e metterlo in pausa.

In aggiunta, i tasti [MAIUS], [CTRL], [ALT] e [ALT GR] in combinazione con altri consentono di compiere specifiche operazioni. Vedremo in seguito quali.

### **Le frecce direzionali**

Una cosa che molto spesso non viene colto immediatamente dall'utente é la possibilità di usare le frecce direzionali per spostarsi nel testo. Capita anzi che quando ci si accorge di aver sbagliato una lettera in una parola si cancelli tutto quello che viene dopo per effettuare la correzione. Questo non é sempre necessario ma molto spesso é una vera e propria perdita di tempo.

Per evitare che questo accada possiamo usare appunto le frecce direzionali. Sciacciando su di esse una volta potremo spostarci alla riga superiore/inferiore o al carattere a sinistra/destra di quello dove ci troviamo.

**Dove ci troviamo però nel testo?** *La posizione nel testo é rappresentata da una barretta lampeggiante detta "cursore" molto simile al simbolo | (detto anche "pipe"). Quindi spostandoci con le frecce spostiamo il cursore di lettera in lettera.*

Possiamo spostarci anche di parola in parola tenendo premuto il tasto [CTRL]+[Freccia Sinistra]/[Freccia Destra] oppure selezionare le parole e le lettere combinando il tasto [SHIFT]+[Freccia Sinistra]/[Freccia Destra] per le singole lettere, [SHIFT]+[CTRL]+[Freccia Sinistra]/[Freccia Destra] per le parole intere.

## **Trucchetti con la tastiera**

Sebbene la scelta dei caratteri sui tasti sia già abbastanza ampia questa spesso non é sufficiente. Ciononostante Alcuni caratteri risultano ben nascosti e per trovarli occorrono alcuni semplici trucchi :

- **~** Tilde. Questo carattere è importante perché è utilizzato nell'URL di parecchi siti Internet, oltre per chi programma. Per ottenerla, battere [ALT]-[126]
- **{}** Parentesi graffe. Non di uso frequentissimo, a meno che non siate programmatori. Si realizzano con [Alt]-[123] per la graffa aperta, e [Alt]-[124] per quella chiusa.
- **Euro** Carattere ancora problematico, data la sua recente introduzione. La combinazione più comune è [ALT GR]-[E]. Non su tutti i Windows é in uso (soprattutto nelle versioni più vecchie di Windows 95 e 98).

# **Licenza di questo documento: "GNU Free Documentation License".**

GNU Free Documentation License Versione 1.1, Marzo 2000 Copyright (C) 2000 Free Software Foundation, Inc. 59 Temple Place, Suite 330, Boston, MA 02111-1307 USA Chiunque può copiare e distribuire copie letterali di questo documento di licenza, ma non ne è permessa la modifica. 0. PREAMBOLO

Lo scopo di questa licenza è di rendere un manuale, un testo o altri documenti scritti "liberi" nel senso di assicurare a tutti la libertà effettiva di copiarli e redistribuirli, con o senza modifiche, a fini di lucro o no. In secondo luogo questa licenza prevede per autori ed editori il modo per ottenere il giusto riconoscimento del proprio lavoro, preservandoli dall'essere considerati responsabili per modifiche apportate da altri.

Questa licenza è un "copyleft": ciò vuol dire che i lavori che derivano dal documento originale devono essere ugualmente liberi. È il complemento alla GNU General Public License, che è una licenza di tipo "copyleft" pensata per il software libero.

Abbiamo progettato questa licenza al fine di applicarla alla documentazione del software libero, perché il software libero ha bisogno di documentazione libera: un programma libero dovrebbe accompagnarsi a manuali che forniscano la stessa libertà del software. Ma questa licenza non è limitata alla documentazione del software; può essere utilizzata per ogni testo che tratti un qualsiasi argomento e al di là dell'avvenuta pubblicazione cartacea. Raccomandiamo principalmente questa licenza per opere che abbiano fini didattici o per manuali di consultazione.

# 1. APPLICABILITÀ E DEFINIZIONI

Questa licenza si applica a qualsiasi manuale o altra opera che contenga una nota messa dal detentore del copyright che dica che si può distribuire nei termini di questa licenza. Con "Documento", in seguito ci si riferisce a qualsiasi manuale o opera. Ogni fruitore è un destinatario della licenza e viene indicato con "voi".

Una "versione modificata" di un documento è ogni opera contenente il documento stesso o parte di esso, sia riprodotto alla lettera che con modifiche, oppure traduzioni in un'altra lingua.

Una "sezione secondaria" è un'appendice cui si fa riferimento o una premessa del documento e riguarda esclusivamente il rapporto dell'editore o dell'autore del documento con l'argomento generale del documento stesso (o argomenti affini) e non contiene nulla che possa essere compreso nell'argomento principale. (Per esempio, se il documento è in parte un manuale di matematica, una sezione secondaria non può contenere spiegazioni di matematica). Il rapporto con l'argomento può essere un tema collegato storicamente con il soggetto principale o con soggetti affini, o essere costituito da argomentazioni legali, commerciali, filosofiche, etiche o politiche pertinenti.

Le "sezioni non modificabili" sono alcune sezioni secondarie i cui titoli sono esplicitamente dichiarati essere sezioni non modificabili, nella nota che indica che il documento è realizzato sotto questa licenza.

I "testi copertina" sono dei brevi brani di testo che sono elencati nella nota che indica che il documento è realizzato sotto questa licenza.

Una copia "trasparente" del documento indica una copia leggibile da un calcolatore, codificata in un formato le cui specifiche sono disponibili pubblicamente, i cui contenuti possono essere visti e modificati direttamente, ora e in futuro, con generici editor di testi o (per immagini composte da pixel) con generici editor di immagini o (per i disegni) con qualche editor di disegni ampiamente diffuso, e la copia deve essere adatta al trattamento per la formattazione o per la conversione in una varietà di formati atti alla successiva formattazione. Una copia fatta in un altro formato di file trasparente il cui markup è stato progettato per intralciare o scoraggiare modifiche future da parte dei lettori non è trasparente. Una copia che non è trasparente è "opaca".

Esempi di formati adatti per copie trasparenti sono l'ASCII puro senza markup, il formato di input per Texinfo, il formato di input per LaTex, SGML o XML accoppiati ad una DTD pubblica e disponibile, e semplice HTML conforme agli standard e progettato per essere modificato manualmente. Formati opachi sono PostScript, PDF, formati proprietari che possono essere letti e modificati solo con word processor proprietari, SGML o XML per cui non è in genere disponibile la DTD o gli strumenti per il trattamento, e HTML generato automaticamente da qualche word processor per il solo output.

La "pagina del titolo" di un libro stampato indica la pagina del titolo stessa, più qualche pagina seguente per quanto necessario a contenere in modo leggibile, il materiale che la licenza prevede che compaia nella pagina del titolo.

Per opere in formati in cui non sia contemplata esplicitamente la pagina del titolo, con "pagina del titolo" si intende il testo prossimo al titolo dell'opera, precedente l'inizio del corpo del testo.

#### 2. COPIE ALLA LETTERA

Si può copiare e distribuire il documento con l'ausilio di qualsiasi mezzo, per fini di lucro e non, fornendo per tutte le copie questa licenza, le note sul copyright e l'avviso che questa licenza si applica al documento, e che non si aggiungono altre condizioni al di fuori di quelle della licenza stessa. Non si possono usare misure tecniche per impedire o controllare la lettura o la produzione di copie successive alle copie che si producono o distribuiscono. Però si possono ricavare compensi per le copie fornite. Se si distribuiscono un numero sufficiente di copie si devono seguire anche le condizioni della sezione 3.

Si possono anche prestare copie e con le stesse condizioni sopra menzionate possono essere utilizzate in pubblico.

### 3. COPIARE IN NOTEVOLI QUANTITÀ

Se si pubblicano a mezzo stampa più di 100 copie del documento, e la nota della licenza indica che esistono uno o più testi copertina, si devono includere nelle copie, in modo chiaro e leggibile, tutti i testi copertina indicati: il testo della prima di copertina in prima di copertina e il testo di quarta di copertina in quarta di copertina. Ambedue devono identificare l'editore

che pubblica il documento. La prima di copertina deve presentare il titolo completo con tutte le parole che lo compongono egualmente visibili ed evidenti. Si può aggiungere altro materiale alle copertine. Il copiare con modifiche limitate alle sole copertine, purché si preservino il titolo e le altre condizioni viste in precedenza, è considerato alla stregua di copiare alla lettera.

Se il testo richiesto per le copertine è troppo voluminoso per essere riprodotto in modo leggibile, se ne può mettere una prima parte per quanto ragionevolmente può stare in copertina, e continuare nelle pagine immediatamente seguenti.

Se si pubblicano o distribuiscono copie opache del documento in numero superiore a 100, si deve anche includere una copia trasparente leggibile da un calcolatore per ogni copia o menzionare per ogni copia opaca un indirizzo di una rete di calcolatori pubblicamente accessibile in cui vi sia una copia trasparente completa del documento, spogliato di materiale aggiuntivo, e a cui si possa accedere anonimamente e gratuitamente per scaricare il documento usando i protocolli standard e pubblici generalmente usati. Se si adotta l'ultima opzione, si deve prestare la giusta attenzione, nel momento in cui si inizia la distribuzione in quantità elevata di copie opache, ad assicurarsi che la copia trasparente rimanga accessibile all'indirizzo stabilito fino ad almeno un anno di distanza dall'ultima distribuzione (direttamente o attraverso rivenditori) di quell'edizione al pubblico.

È caldamente consigliato, benché non obbligatorio, contattare l'autore del documento prima di distribuirne un numero considerevole di copie, per metterlo in grado di fornire una versione aggiornata del documento.

### 4. MODIFICHE

Si possono copiare e distribuire versioni modificate del documento rispettando le condizioni delle precedenti sezioni 2 e 3, purché la versione modificata sia realizzata seguendo scrupolosamente questa stessa licenza, con la versione modificata che svolga il ruolo del "documento", così da estendere la licenza sulla distribuzione e la modifica a chiunque ne possieda una copia. Inoltre nelle versioni modificate si deve:

A. Usare nella pagina del titolo (e nelle copertine se ce ne sono) un titolo diverso da quello del documento, e da quelli di versioni precedenti (che devono essere elencati nella sezione storia del documento ove presenti). Si può usare lo stesso titolo di una versione precedente se l'editore di quella versione originale ne ha dato il permesso.

B. Elencare nella pagina del titolo, come autori, una o più persone o gruppi responsabili in qualità di autori delle modifiche nella versione modificata, insieme ad almeno cinque fra i principali autori del documento (tutti gli autori principali se sono meno di cinque).

C. Dichiarare nella pagina del titolo il nome dell'editore della versione modificata in qualità di editore.

D. Conservare tutte le note sul copyright del documento originale.

E. Aggiungere un'appropriata licenza per le modifiche di seguito alle altre licenze sui copyright.

F. Includere immediatamente dopo la nota di copyright, un avviso di licenza che dia pubblicamente il permesso di usare la versione modificata nei termini di questa licenza, nella forma mostrata nell'addendum alla fine di questo testo.

G. Preservare in questo avviso di licenza l'intera lista di sezioni non modificabili e testi copertina richieste come previsto dalla licenza del documento.

H. Includere una copia non modificata di questa licenza.

I. Conservare la sezione intitolata "Storia", e il suo titolo, e aggiungere a questa un elemento che riporti al minimo il titolo, l'anno, i nuovi autori, e gli editori della versione modificata come figurano nella pagina del titolo. Se non ci sono sezioni intitolate "Storia" nel documento, createne una che riporti il titolo, gli autori, gli editori del documento come figurano nella pagina del titolo, quindi aggiungete un elemento che descriva la versione modificata come detto in precedenza.

J. Conservare l'indirizzo in rete riportato nel documento, se c'è, al fine del pubblico accesso ad una copia trasparente, e possibilmente l'indirizzo in rete per le precedenti versioni su cui ci si è basati. Questi possono essere collocati nella sezione "Storia". Si può omettere un indirizzo di rete per un'opera pubblicata almeno quattro anni prima del documento stesso, o se l'originario editore della versione cui ci si riferisce ne dà il permesso.

K. In ogni sezione di "Ringraziamenti" o "Dediche", si conservino il titolo, il senso, il tono della sezione stessa.

L. Si conservino inalterate le sezioni non modificabili del documento, nei propri testi e nei propri titoli. I numeri della sezione o equivalenti non sono considerati parte del titolo della sezione.

M. Si cancelli ogni sezione intitolata "Riconoscimenti". Solo questa sezione può non essere inclusa nella versione modificata.

N. Non si modifichi il titolo di sezioni esistenti come "miglioria" o per creare confusione con i titoli di sezioni non modificabili. Se la versione modificata comprende nuove sezioni di primaria importanza o appendici che ricadono in "sezionisecondarie", e non contengono materiale copiato dal documento, si ha facoltà di rendere non modificabili quante sezioni si voglia. Per fare ciò si aggiunga il loro titolo alla lista delle sezioni immutabili nella nota di copyright della versione modificata. Questi titoli devono essere diversi dai titoli di ogni altra sezione.

Si può aggiungere una sezione intitolata "Riconoscimenti", a patto che non contenga altro che le approvazioni alla versione modificata prodotte da vari soggetti–per esempio, affermazioni di revisione o che il testo è stato approvato da una organizzazione come la definizione normativa di uno standard.

Si può aggiungere un brano fino a cinque parole come Testo Copertina, e un brano fino a 25 parole come Testo di Retro Copertina, alla fine dell'elenco dei Testi Copertina nella versione modificata. Solamente un brano del Testo Copertina e uno del Testo di Retro Copertina possono essere aggiunti (anche con adattamenti) da ciascuna persona o organizzazione. Se il documento include già un testo copertina per la stessa copertina, precedentemente aggiunto o adattato da voi o dalla stessa organizzazione nel nome della quale si agisce, non se ne può aggiungere un altro, ma si può rimpiazzare il vecchio ottenendo l'esplicita autorizzazione dall'editore precedente che aveva aggiunto il testo copertina.

L'autore/i e l'editore/i del "documento" non ottengono da questa licenza il permesso di usare i propri nomi per pubblicizzare la versione modificata o rivendicare l'approvazione di ogni versione modificata.

### 5. UNIONE DI DOCUMENTI

Si può unire il documento con altri realizzati sotto questa licenza, seguendo i termini definiti nella precedente sezione 4 per le versioni modificate, a patto che si includa l'insieme di tutte le Sezioni Invarianti di tutti i documenti originali, senza modifiche, e si elenchino tutte come Sezioni Invarianti della sintesi di documenti nella licenza della stessa.

Nella sintesi è necessaria una sola copia di questa licenza, e multiple sezioni invarianti possono essere rimpiazzate da una singola copia se identiche. Se ci sono multiple Sezioni Invarianti con lo stesso nome ma contenuti differenti, si renda unico il titolo di ciascuna sezione aggiungendovi alla fine e fra parentesi, il nome dell'autore o editore della sezione, se noti, o altrimenti un numero distintivo. Si facciano gli stessi aggiustamenti ai titoli delle sezioni nell'elenco delle Sezioni Invarianti nella nota di copiright della sintesi.

Nella sintesi si devono unire le varie sezioni intitolate "storia" nei vari documenti originali di partenza per formare una unica sezione intitolata "storia"; allo stesso modo si unisca ogni sezione intitolata "Ringraziamenti", e ogni sezione intitolata "Dediche". Si devono eliminare tutte le sezioni intitolate "Riconoscimenti".

### 6. RACCOLTE DI DOCUMENTI

Si può produrre una raccolta che consista del documento e di altri realizzati sotto questa licenza; e rimpiazzare le singole copie di questa licenza nei vari documenti con una sola inclusa nella raccolta, solamente se si seguono le regole fissate da questa licenza per le copie alla lettera come se si applicassero a ciascun documento.

Si può estrarre un singolo documento da una raccolta e distribuirlo individualmente sotto questa licenza, solo se si inserisce una copia di questa licenza nel documento estratto e se si seguono tutte le altre regole fissate da questa licenza per le copie alla lettera del documento.

### 7. RACCOGLIERE INSIEME A LAVORI INDIPENDENTI

Una raccolta del documento o sue derivazioni con altri documenti o lavori separati o indipendenti, all'interno di o a formare un archivio o un supporto per la distribuzione, non è una "versione modificata" del documento nella sua interezza, se non ci sono copiright per l'intera raccolta. Ciascuna raccolta si chiama allora "aggregato" e questa licenza non si applica agli altri lavori contenuti in essa che ne sono parte, per il solo fatto di essere raccolti insieme, qualora non siano però loro stessi lavori derivati dal documento.

Se le esigenze del Testo Copertina della sezione 3 sono applicabili a queste copie del documento allora, se il documento è inferiore ad un quarto dell'intero aggregato i Testi Copertina del documento possono essere piazzati in copertine che delimitano solo il documento all'interno dell'aggregato. Altrimenti devono apparire nella copertina dell'intero aggregato.

### 8. TRADUZIONI

La traduzione è considerata un tipo di modifica, e di conseguenza si possono distribuire traduzioni del documento seguendo i termini della sezione 4. Rimpiazzare sezioni non modificabili con traduzioni richiede un particolare permesso da parte dei detentori del diritto d'autore, ma si possono includere traduzioni di una o più sezioni non modificabili in aggiunta alle versioni originali di queste sezioni immutabili. Si può fornire una traduzione della presente licenza a patto che si includa anche l'originale versione inglese di questa licenza. In caso di discordanza fra la traduzione e l'originale inglese di questa licenza la versione originale inglese prevale sempre.

### 9. TERMINI

Non si può applicare un'altra licenza al documento, copiarlo, modificarlo, o distribuirlo al di fuori dei termini espressamente previsti da questa licenza. Ogni altro tentativo di applicare un'altra licenza al documento, copiarlo, modificarlo, o distribuirlo è deprecato e pone fine automaticamente ai diritti previsti da questa licenza. Comunque, per quanti abbiano ricevuto copie o abbiano diritti coperti da questa licenza, essi non ne cessano se si rimane perfettamente coerenti con quanto previsto dalla stessa.

### 10. REVISIONI FUTURE DI QUESTA LICENZA

La Free Software Foundation può pubblicare nuove, rivedute versioni della Gnu Free Documentation License volta per volta. Qualche nuova versione potrebbe essere simile nello spirito alla versione attuale ma differire in dettagli per affrontare nuovi problemi e concetti. Si veda http://www.gnu.org/copyleft.

Ad ogni versione della licenza viene dato un numero che distingue la versione stessa. Se il documento specifica che si riferisce ad una versione particolare della licenza contraddistinta dal numero o "ogni versione successiva", si ha la possibilità di seguire termini e condizioni sia della versione specificata che di ogni versione successiva pubblicata (non come bozza) dalla Free Software Foundation. Se il documento non specifica un numero di versione particolare di questa licenza, si può scegliere ogni versione pubblicata (non come bozza) dalla Free Software Foundation.

Come usare questa licenza per i vostri documenti Per applicare questa licenza ad un documento che si è scritto, si includa una copia della licenza nel documento e si inserisca il seguente avviso di copiright appena dopo la pagina del titolo:

Copyright (c) 2001 Giovanni Caruso e Alessandro Pestarino

È garantito il permesso di copiare, distribuire e/o modificare questo documento seguendo i termini della GNU Free Documentation License, Versione 1.1 o ogni versione successiva pubblicata dalla Free Software Foundation; Senza Sezioni Non Modificabili, con nessun Testo Copertina, e nessun Testo di Retro Copertina. Una copia della licenza è acclusa nella sezione intitolata "GNU Free Documentation License".

Se non ci sono Sezioni non Modificabili, si scriva "senza Sezioni non Modificabili" invece di dire quali sono non modificabili. Se non c'è Testo Copertina, si scriva "nessun Testo Copertina" invece di "il testo Copertina è ELENCO"; e allo stesso modo si operi per il Testo di Retro Copertina.

Se il vostro documento contiene esempi non banali di programma in codice sorgente si raccomanda di realizzare gli esempi contemporaneamente applicandovi anche una licenza di software libero di vostra scelta, come ad esempio la GNU General Public License, al fine di permetterne l'uso come software libero.